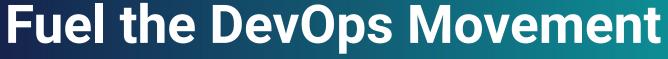

Innovate Faster with EDB Postgres for Kubernetes

14 July 2022

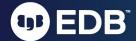

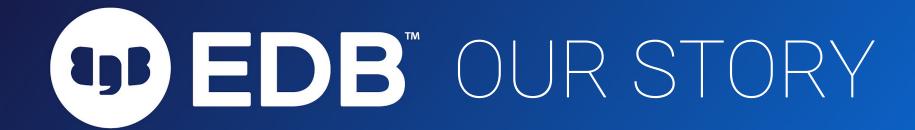

Ridha Sulaiman
Country Sales Lead, Indonesia
EDB

# A NEW WORLD HAS EMERGED

Companies must shift to next-gen operating models to compete and stay relevant

- Data is the currency
- Data ownership is an economic advantage
- Databases are a strategic asset

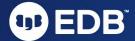

# A TIPPING POINT

## Open source database licenses now outpace legacy

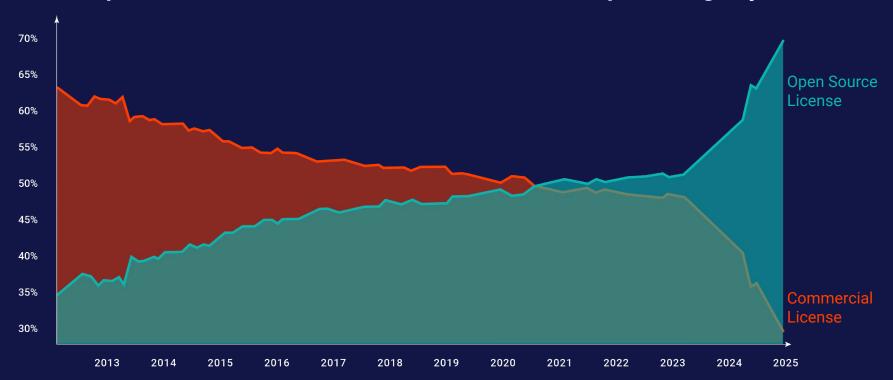

# POSTGRES IS THE DRIVER OF THIS TIPPING POINT

The Standard

Postgres is the database of choice

- #1 Fastest growing DBMS
- #1 Largest developer community
- #1 Most loved database by developers

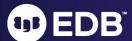

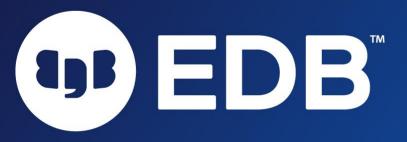

Fuel the DevOps
Movement and Innovate
Faster with EDB Postgres
for Kubernetes

Habiburrokhman A. Sjarbini - Abip July 2022

# **About Me**

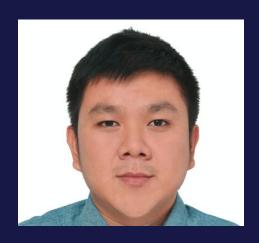

# **D**EDB

#### IT Consultant since 2007

- Oracle DBA Consultant for various SI companies, 2007-2010
- Oracle Indonesia ACS 2010-2013
- Oracle Singapore ACS Engineered Systems 2014-2017
- Self-Employed Oracle Engineered
   Systems Specialist 2017-2019
- Red Hat Indonesia, Global Professional Services - 2019-2022. Platform Consultant for RH OCP 3 and 4, RH OCS/ODF, RH Ansible Automation Platform, RH Gluster Storage, RHEL High Availability
- EDB, Sales Engineer

https://www.linkedin.com/in/abip/

# Running Postgres in Kubernetes with **EDB** Postgres for Kubernetes

- Why Postgres
- Why EDB
- Evolution of database deployment
- EDB Postgres for Kubernetes
- Success Stories
- EDB Postgres for Kubernetes in Action

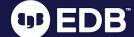

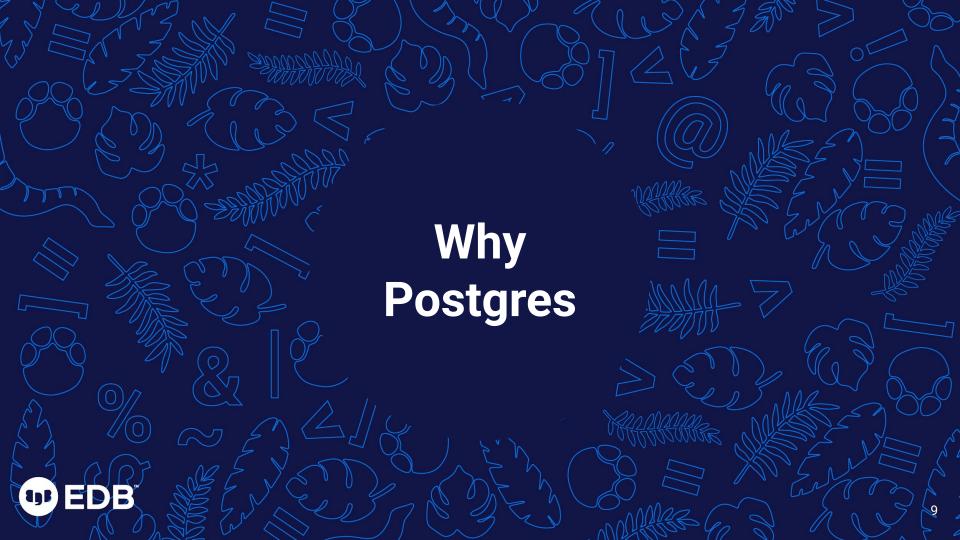

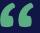

# "Postgres is the most transformative tech since Linux"

**Marc Linster - EDB CTO** 

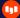

## Postgres won

#### If you bet... you bet on Postgres

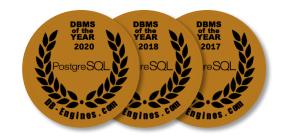

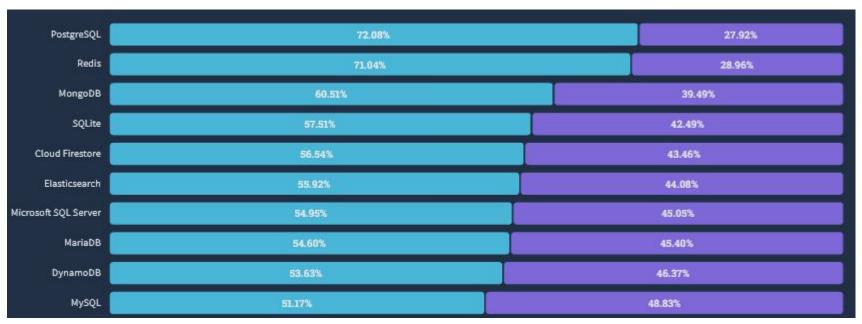

https://survey.stackoverflow.co/2022/?utm\_source=results#most-loved-dreaded-and-wanted-database-love-dread

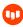

# Why did PostgreSQL win?

#### It does everything...

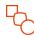

Migration

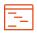

New App Development

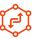

Replatforming to Cloud and Containers

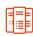

System of Record

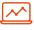

System of Analysis

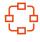

System of Engagement

#### It works everywhere...

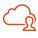

Public Cloud - laaS

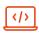

Virtual Machines

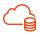

Public Cloud -DBaaS

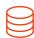

Containers

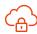

Private Cloud and doesn't lock you in

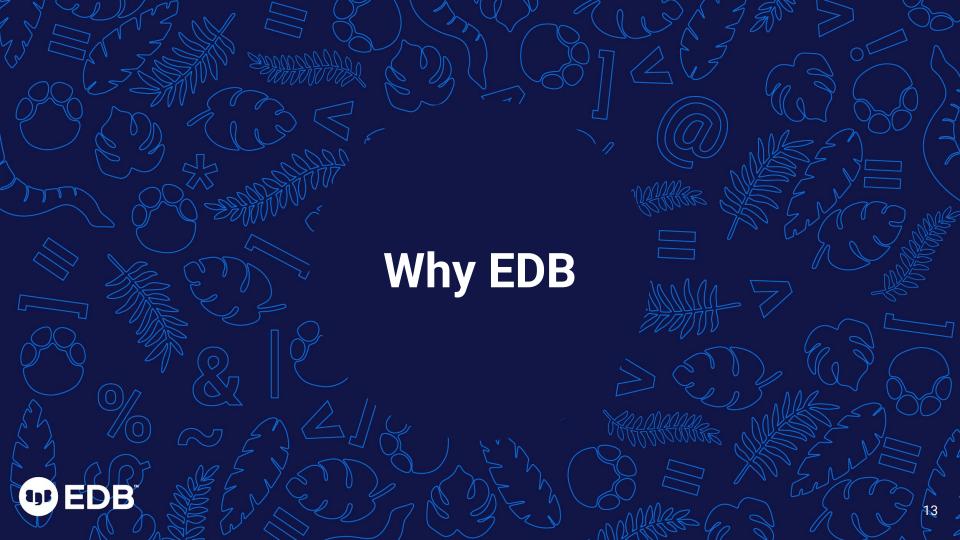

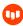

# We're the PostgreSQL experts

**1986**The design of PostgreSOL

1996 Birth of PostgreSQL

2004 EDB is found 2007 2ndQuadrant launched **2020**EDB acquires 2ndQuadrant

#### **Key PostgreSQL Contributions**

#### FDB

- Heap Only Tuples (HOT)
- Materialized Views
- Parallel Query
- JIT Compilation
- Serializable Parallel Query

#### 2ndOuadrant

- Hot Standby
- Logical Replication
- Transaction Control in Procedures
- Generated Columns

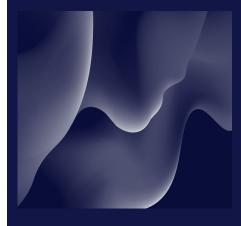

No company has contributed more to PostgreSQL

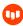

# We have the most PostgreSQL experts

#### **EDB TEAM INCLUDES:**

- 300+ PostgreSQL technologists
- 26 PostgreSQL community contributors and committers
- Including founders and leaders like

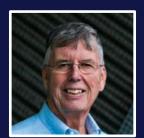

Michael
Stonebraker
"Father of Postgres" and
EDB Advisor

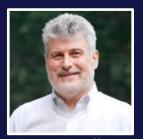

Bruce Momjian
Co-founder, PostgreSQL
Development Corp and
PostgreSQL Core Team

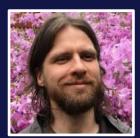

Peter Eisentraut
PostgreSQL Core Team
member

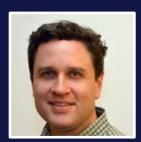

Robert Haas
PostgreSQL Major
Contributor and
Committer

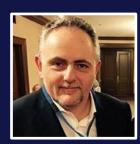

Simon Riggs
PostgreSQL Major
Contributor, Founder of
2ndQuadrant

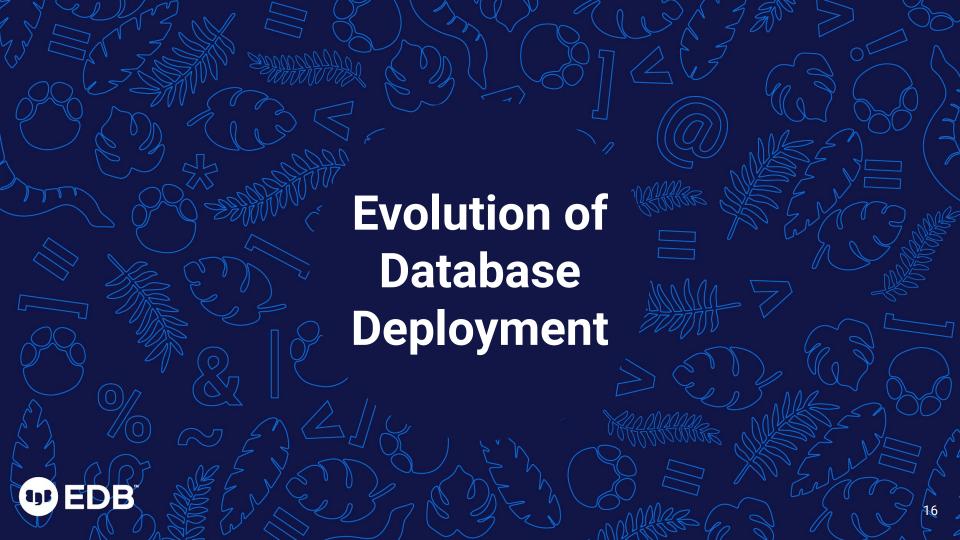

# **Monolithic to Agile**

Cloud changes much more than just your deployment method

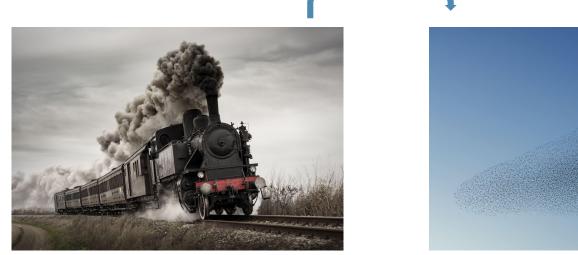

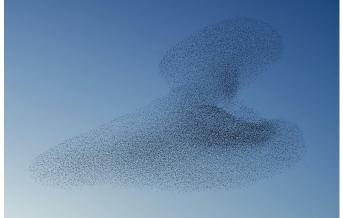

#### **Enter Containers & Kubernetes**

Cloud Native technologies that enable microservices architectures and continuous delivery

Containers

Packages the code for a software product along with the dependencies it needs at run time (i.e. when it is executed.).

Containers are managed in Pods.

**Kubernetes** 

A container management system used for orchestrating software management and utilizing infrastructure more efficiently.

It makes deploying and managing containers at scale a reality.

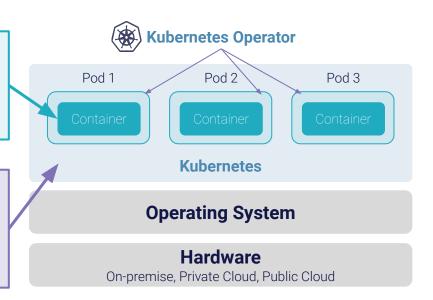

# Why Kubernetes?

#### Kubernetes includes many system services needed for managing software

Services, Load Balancing, and Networking

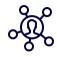

Health checking

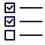

Storage management

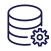

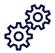

Automated Scheduling

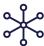

Scalability: scale-up/down

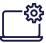

Rolling Deployments

# **Built on Cloud Native Principles**

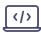

Future proof with Kubernetes

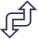

No additional tools required

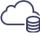

Fully declarative deployment

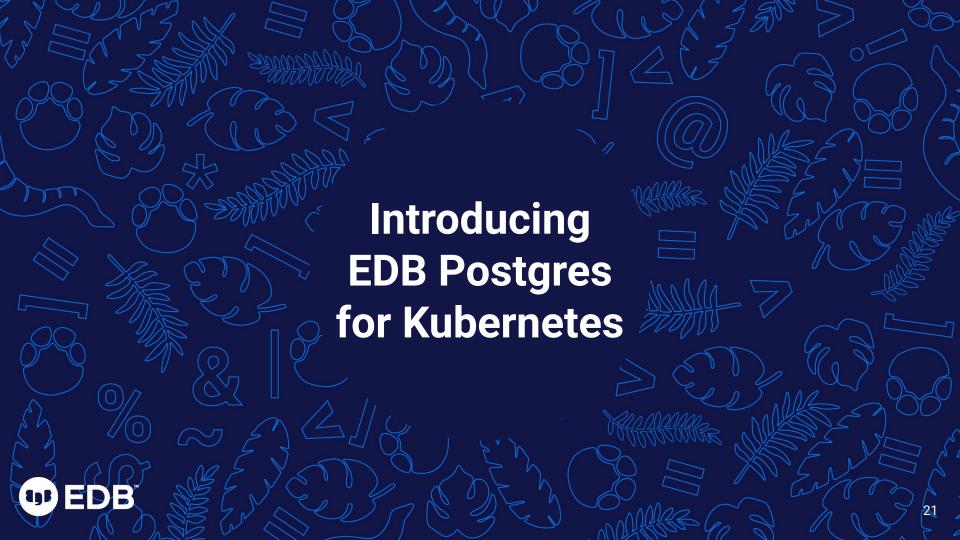

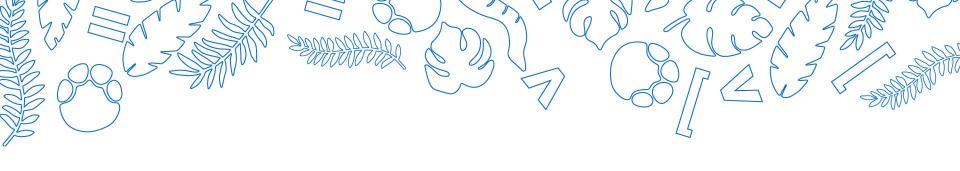

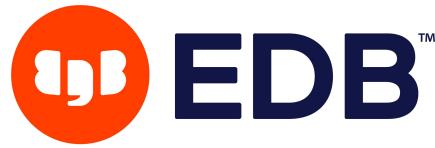

**Kubernetes Certified Service Provider** 

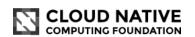

**Platinum Sponsor** 

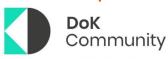

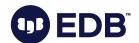

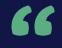

"EDB Postgres for Kubernetes is an <u>operator</u> designed by EnterpriseDB to manage PostgreSQL workloads on any supported <u>Kubernetes</u> cluster running in private, public, hybrid, or multi-cloud environments.

EDB Postgres for Kubernetes adheres to DevOps principles and concepts such as declarative configuration and immutable infrastructure."

https://www.enterprisedb.com/docs/postgres for kubernetes/latest/

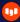

# **EDB Postgres for Kubernetes**

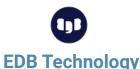

Stack of enterprise grade products designed, developed, and supported by EDB

Exploiting Postgres workloads in Kubernetes

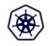

#### **Kubernetes Experience**

EDB Postgres for Kubernetes operator - based on the open source CloudNativePG operator

Adds EDB Postgres Advanced Server workloads with a primary/standby architecture

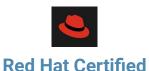

Red Hat Certified Kubernetes Operator

Available on Red Hat OpenShift

# **Key capabilities**

#### Relying exclusively on the Kubernetes API

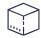

#### **Deploy anywhere**

Lightweight, immutable Postgres containers

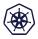

#### **Automate DBA Tasks**

Failover, switchover, backup, recovery, and rolling updates

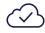

#### **Avoid lock-in**

Operator and images are portable to any cloud

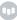

### **Core benefits**

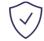

#### **Security**

Secure data in-flight, automate patch management, implement least privilege model

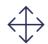

#### **Flexibility**

Choose Postgres or use EDB Postgres Advanced Server for additional enterprise-class features

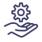

#### **Support**

24/7 global support to guide you on best practices and resolve issues

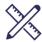

#### Design

Accelerate time to market with a solution built for microservice architectures

## **Business benefits**

#### **Business benefits of using EDB Postgres for Kubernetes**

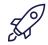

Go to market sooner

Enable a microservices approach at the data tier on any platform

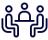

Keep staff focused on business objectives

Minimize time spent on routine database management tasks

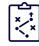

Keep the business running

Add resiliency for uptime: self-healing, less error-prone, auto-scalable

# **CloudNativePG and EDB Postgres for Kubernetes**

Modernize your infrastructure and power your performance with Cloud Native and EDB \_\_\_\_\_\_\_ MATURITY \_\_\_\_\_\_\_

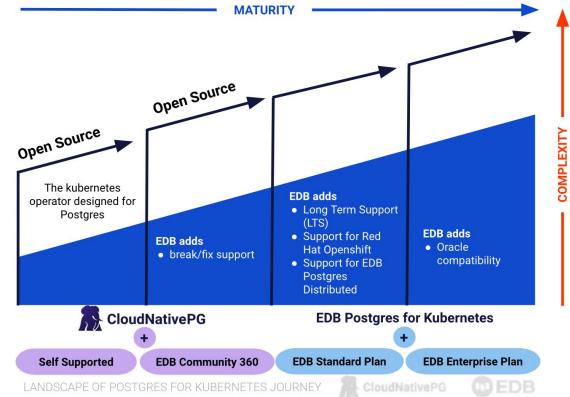

# **Deploy anywhere**

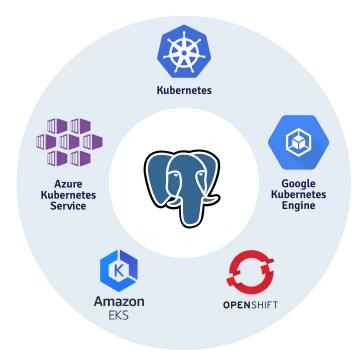

# **EDB Postgres for Kubernetes Use Cases**

Modernize your infrastructure and power your performance with Cloud Native and EDB

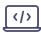

New application development

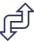

Migrate applications to the cloud

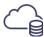

Embrace multi- and hybrid-cloud strategies

# **Application development**

#### **Benefits of using EDB Postgres for Kubernetes**

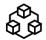

# Microservices architecture

Make Postgres an integral part of your microservices architecture.

There is no longer a need to rely on a database system somewhere in your organization.

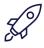

# Increase velocity and customer experience

Allows you to integrate data management in an agile strategy that help you deliver features, functionality, and fixes at the touch of a button.

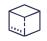

# Infrastructure abstraction

Adding Postgres to your Cloud Native approach, meant a lot of tweaking and tuning both Postgres and Kubernetes.

This is fixed out of the box for you with the most advanced Postgres operator available today.

#### **Kubernetes administration**

#### **Benefits of using EDB Postgres for Kubernetes**

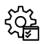

# **Declarative** configuration

The complexity of replica databases, automated failover, and self-healing, unique to stateful database workloads on Kubernetes, is reduced to a set of parameters that let you control your environment.

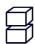

# Immutable application containers

No worrying about upgrades and patches; containers are not updated, they are simply replaced.

Fully integrate Postgres deployments as you would deploy any other application in Kubernetes.

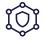

#### **Security concepts**

Critical applications require guarantees around security (shift-left on security). Running Postgres on Kubernetes is no exception. You get a full implementation of Kubernetes specific security policies combined with industry leading support.

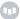

# **Project direction**

#### **Benefits of using EDB Postgres for Kubernetes**

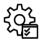

# Standardized way of running Postgres

Simplify using Postgres in your architecture to such an extent that the integration of this database management system no longer requires highly specialized staff.

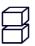

# Deliver applications at high velocity

Enable Postgres to be part of the DevOps and Agile technological foundations and add its unparalleled technological versatility to any of your projects.

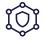

# Increase speed to benefit and pace of innovation

In bringing the two very powerful communities of Postgres and Kubernetes together, you gain an unmatched advantage for your project. The level of innovation in both technologies drive exceptional speed to your project's development.

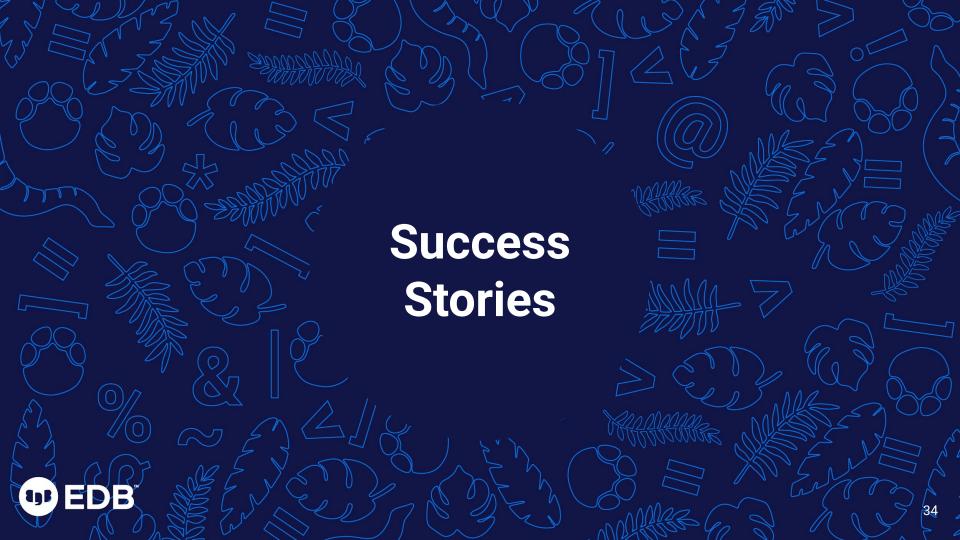

# **EDB Postgres for Kubernetes success story**

#### **A Government Institution**

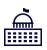

New single sign-on application (KeyCloak) for citizens to access government services developed and deployed with Kubernetes.

Additionally, create a new self-service environment to build new applications.

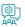

#### **Initiatives**

- Develop a new SSO application that is scalable, secure, and performant
- Create self-service database environment for developers

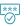

#### EDB's value

- EDB Postgres for Kubernetes empowers developers with development speed and flexibility
- RDBA for staff augmentation and expertise

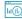

#### **Business benefits**

- Improve user experience for the citizens accessing government websites and services
- Deliver the apps in a cost-effective manner

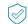

#### Solution details

- Application running in production on EDB Postgres for Kubernetes deployed on RedHat OpenShift
- Applications include queue management systems and a BPM engine for workflows like customer feedback, COVID travel plan callback, and more

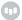

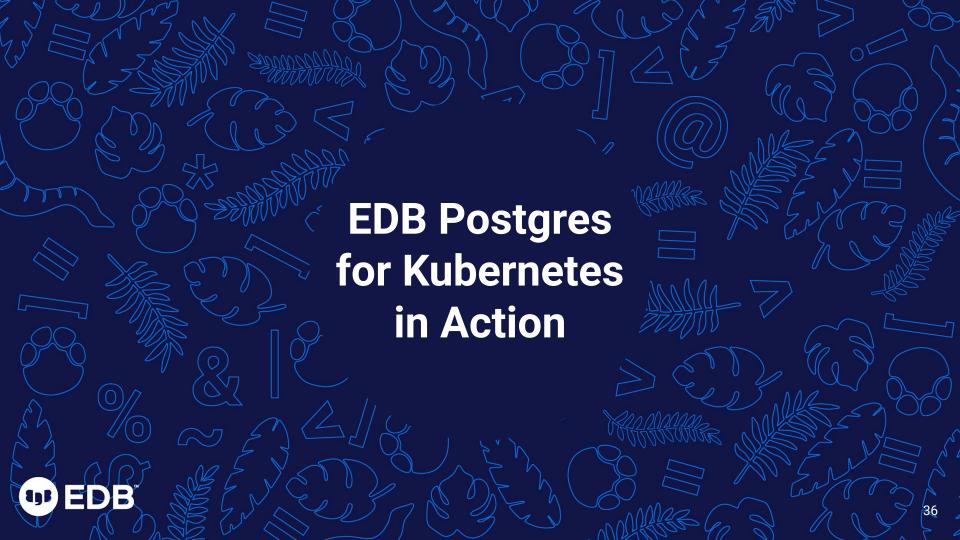

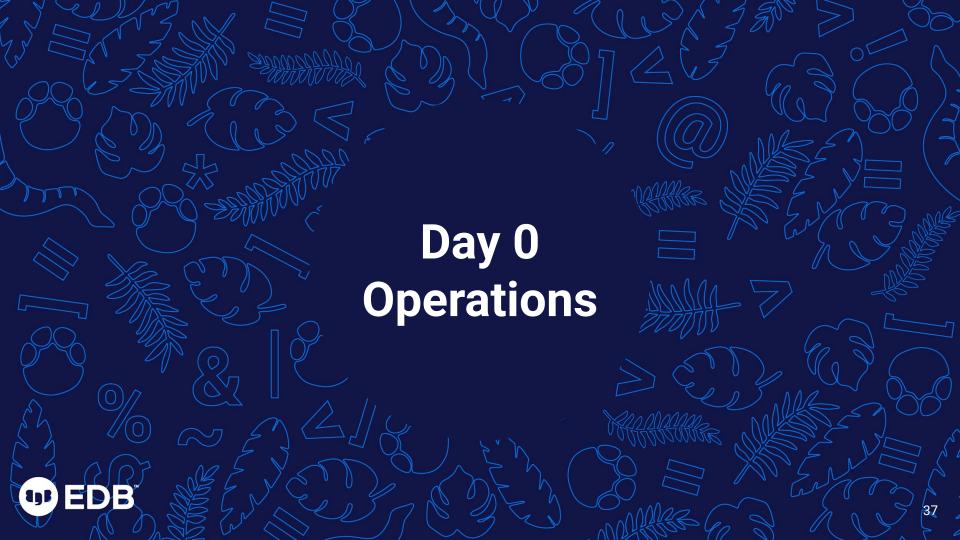

# **Objective - Plan Kubernetes Infrastructure**

- First impressions last
  - K8s infrastructure often planned for stateless-only workloads
  - Common choice: database outside Kubernetes DBaaS
- You can run databases inside Kubernetes
  - Fully leverage devops
  - Shared/Shared nothing architectures
  - Storage sector in K8s is growing fast
- Choose your storage wisely
  - Like you are used to in VMs and bare metal

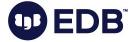

# **Shared nothing architecture**

Node

Node

Availability zone 1

Availability zone 2

Node

Availability zone 3

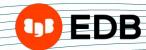

Kubernetes cluster

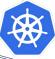

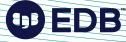

Disclaimer: this is a simplified view

### **Installing EDB Postgres for Kubernetes Operator**

```
kubectl apply -f \
https://get.enterprisedb.io/cnp/postgresql-operator-1.15.1.yaml
```

Declarative configuration via YAML manifest

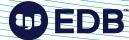

# **Lab Env Info**

| Cluster Name & Namespace Name - Primary Cluster<br>Cluster Name & Namespace Name - Replica Cluster | epkclu1 on epkclu1 epkclu2 on epkclu2 |
|----------------------------------------------------------------------------------------------------|---------------------------------------|
| OS                                                                                                 | Ubuntu 18.04.5 LTS                    |
| IP Address                                                                                         | 192.168.24.40                         |
| Host Name                                                                                          | k8s                                   |
| # of Node                                                                                          | 1 - Untainted Control Plane           |
| k8s Version                                                                                        | 1.20.0                                |
| helm Version                                                                                       | 3.7.1                                 |

| root@ | k8s:~\$ kul | bectl get nodes -owide | VIII (1) |         | And the second second |               | MATERIAL STREET, STREET, STREE |                    |                   |
|-------|-------------|------------------------|----------|---------|-----------------------|---------------|----------------------------------------------------------------------------------------------------|--------------------|-------------------|
| NAME  | STATUS      | ROLES                  | AGE      | VERSION | INTERNAL-IP           | EXTERNAL-IP   | OS-IMAGE                                                                                                    | KERNEL-VERSION     | CONTAINER-RUNTIME |
| k85   | Ready       | control-plane, master  | 72d      | v1.20.0 | 192.168.24.40         | <none></none> | Ubuntu 18.04.5 LTS                                                                                                    | 4.15.0-188-generic | docker://20.10.7  |

# StorageClasses - NFS Helper - For Demo Env Only!

root@k8s:~\$ kubectl get sc PROVISIONER RECLAIMPOLICY VOLUMEBINDINGMODE ALLOWVOLUMEEXPANSION helper-nfs-k8s-es helper.ocpdev/nfs 20h Delete Immediate false helper-nfs-storage (default) helper.ocpdev/nfs Delete false 72d Immediate local-storage false kubernetes.io/no-provisioner Delete WaitForFirstConsumer localblock-sc Delete false 2d8h kubernetes.io/no-provisioner WaitForFirstConsumer

# **Object Storage - MinIO**

#### **S3 Compatible Object Storage - Expose MinIO**

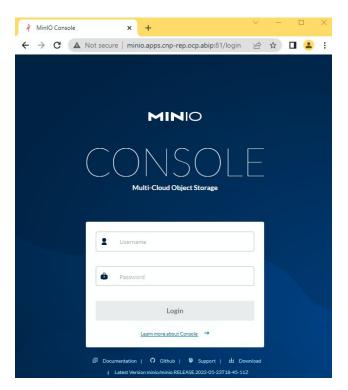

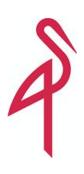

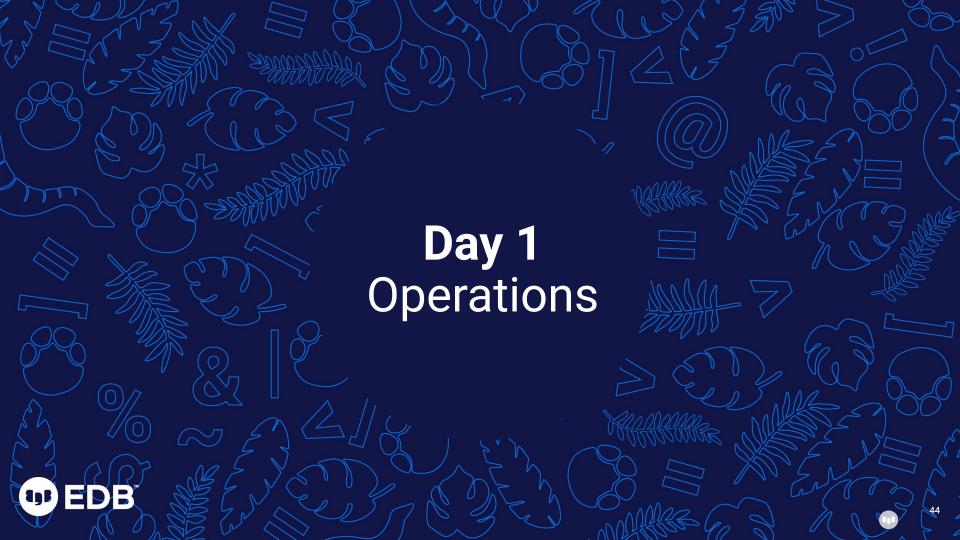

# **Objective - 2-Node Postgres cluster**

- Install the 14.1 version of PostgreSQL
- Create a new PostgreSQL 14 Cluster
- One primary and one standby server
- mTLS authentication with replicas
- 1 Gi of storage
- A way to access the primary via network
- A user for the application
- A database for the application

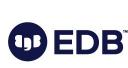

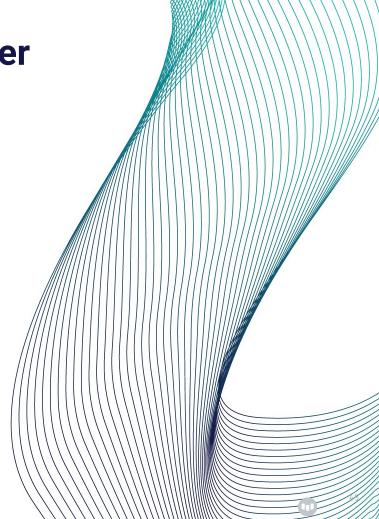

#### **Create Simple Cluster - Apply Cluster Resource Definition**

```
root@k8s:cluster-ocpsno$ cat epkclul.yaml
apiVersion: postgresql.k8s.enterprisedb.io/vl
kind: Cluster
metadata:
 name: epkclul
 namespace: epkclul
spec:
 backup:
   barmanObjectStore:
     destinationPath: 's3://epkclul/'
      endpointURL: 'http://minio.velero.svc:9000'
     s3Credentials:
        accessKeyId:
         key: MINIO ACCESS KEY
         name: minio-creds
        inheritFromIAMRole: false
       secretAccessKey:
         key: MINIO SECRET KEY
         name: minio-creds
  imageName: 'quay.io/enterprisedb/postgresgl:14.1'
  monitoring:
    disableDefaultOueries: false
    enablePodMonitor: true
 bootstrap:
    initdb:
     database: app
     encoding: UTF8
     localeCType: C
     localeCollate: C
     owner: app
 storage:
    resizeInUseVolumes: true
   size: 1Gi
   storageClass: helper-nfs-storage
```

\$ kubectl apply -f epkclu1.yaml
cluster.postgresql.k8s.enterprisedb.io/epkclu1 created

#### **Create Simple Cluster - Review Cluster Resource**

```
root@k8s:cluster-ocpsno$ kubectl get pods.pvc.svc
                READY
                                   RESTARTS
                                              AGE
                                              11m
pod/epkclul-1
                        Running
pod/epkclu1-2 1/1
                        Running
                                              14m
NAME
                                            VOLUME
                                                                                        CAPACITY
                                                                                                   ACCESS MODES
                                                                                                                   STORAGECLASS
persistentvolumeclaim/epkclul-1
                                            pvc-ae792105-199c-46af-9dec-4af44d210875
                                                                                                                   helper-nfs-storage
                                  Bound
persistentvolumeclaim/epkclu1-2
                                                                                                   RWO
                                                                                                                   helper-nfs-storage
                                  Bound
                                            pvc-5f8c18d2-9e6c-4616-a552-ba0cd0fad2cb
NAME
                                           CLUSTER-IP
                                                            EXTERNAL-IP
                                                                                            AGE
service/epkclul-any
                              ClusterIP
                                                                           5432/TCP
                                                                                            9d
                                           10.103.7.84
                                                            <none>
service/epkclul-r
                              ClusterIP
                                           10.96.119.80
                                                                           5432/TCP
                                                                                            9d
                                                            <none>
service/epkclul-ro
                              ClusterIP
                                           10.108.130.68
                                                                           5432/TCP
                                                                                            9d
                                                            <none>
service/epkclul-ro-nodeport
                                           10.107.85.158
                                                                           5432:32227/TCP
                                                                                            33h
                              NodePort
                                                            <none>
service/epkclul-rw
                              ClusterIP
                                           10.107.240.65
                                                            <none>
                                                                           5432/TCP
                                                                                            9d
service/epkclul-rw-nodeport
                              NodePort
                                           10.110.146.212
                                                                           5432:30264/TCP
                                                                                            33h
                                                            <none>
```

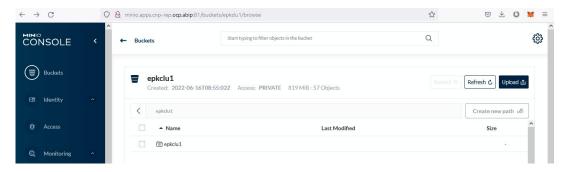

#### **Check Cluster Status using CNP Plugin**

```
root@k8s:cluster-ocpsno$ kubectl cnp status epkclul
                 epkclu1
                 epkclu1
Namespace:
                 7110015503906877463
System ID:
PostgreSQL Image: quay.io/enterprisedb/postgresql:14.1
Primary instance: epkclul-1
Status:
Instances:
Ready instances:
Certificate Name
                  Expiration Date
                                             Days Left Until Expiration
epkclu1-ca
                  2022-09-15 01:26:22 +0000 UTC 80.53
epkclu1-replication 2022-09-15 01:26:22 +0000 UTC 80.53
epkclul-server
                  2022-09-15 01:26:22 +0000 UTC 80.53
First Point of Recoverability: 2022-06-17T01:36:43Z
Working WAL archiving:
WALs waiting to be archived:
Last Archived WAL:
                           0000000400000000000000030.partial @ 2022-06-26T12:39:39.305565Z
Last Failed WAL:
                    Write LSN Flush LSN
                                        Replay LSN Write Lag Flush Lag Replay Lag State
Name
                                                                                          Sync State Sync Priority
epkclul-2 0/30002228 0/30002228 0/30002228 0/30002228 00:00:00 00:00:00 00:00:00 streaming async
         Database Size Current LSN Replication role Status QoS
                                                                   Manager Version
epkclu1-1 187 MB
                      0/30002228 Primary
                                                        BestEffort 1.15.1
epkclu1-2 187 MB
                      0/30002228 Standby (async) OK
```

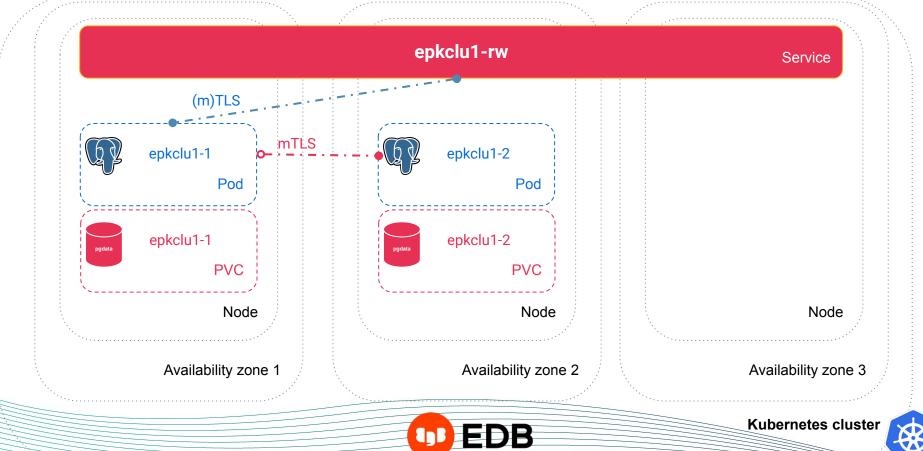

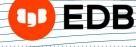

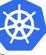

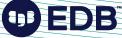

#### There's more

- A service to access read-only replicas (epkclu1-ro)
- A service to access any instance for reads (epkclu1-r)
- Many other Kubernetes objects are created:
  - Secrets
  - ConfigMaps
  - Roles
  - RoleBindings
  - ServiceAccounts
  - 0 ...
- Convention over configuration

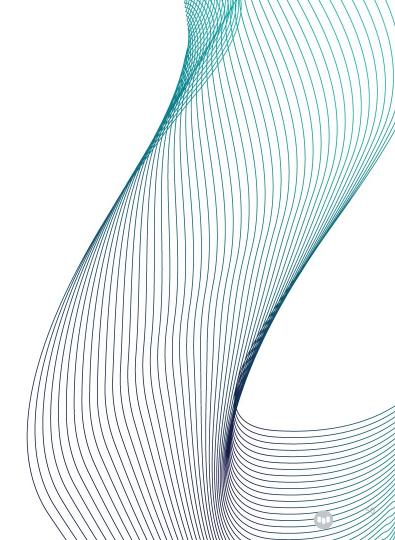

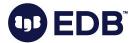

#### **PostgreSQL Configuration**

- Most GUCs are configurable
  - postgresql.parameters section
  - Some cannot be changed (e.g. log\_destination)
  - Some have defaults
- Host-Based Authentication can be configured
  - .postgresql.pg\_hba section
  - By default:
    - Requires TLS authentication for streaming replicas
    - Fallback sets sha-256/md5 authentication
- EDB Postgres for Kubernetes supports changes of configuration
  - Reload
  - Rolling updates if restart is required
  - Update of standby sensitive parameters

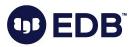

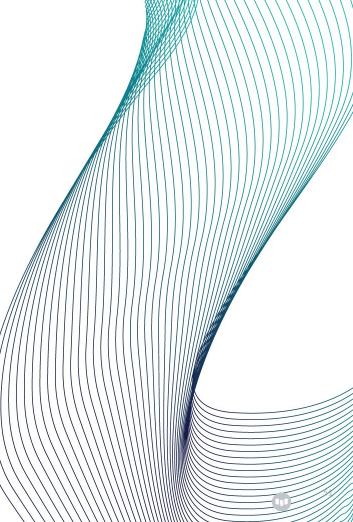

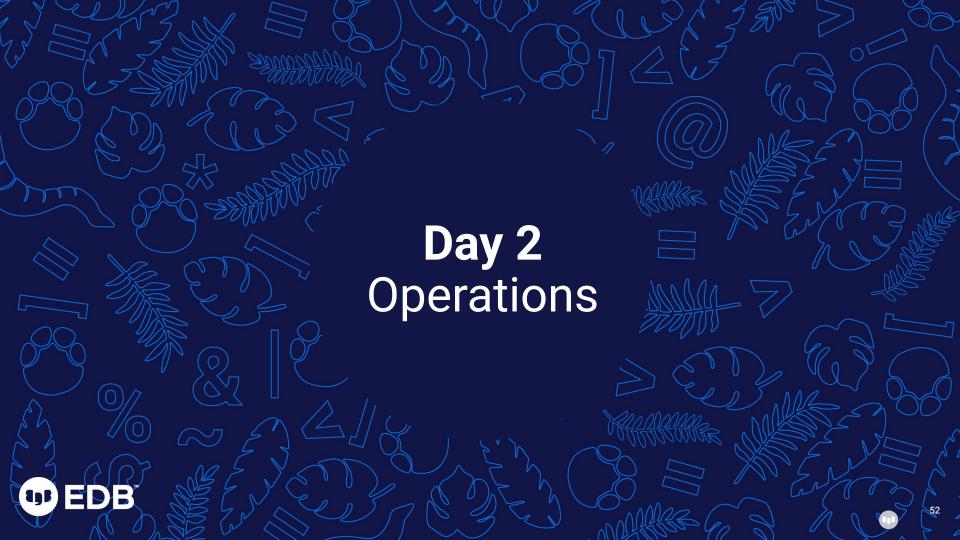

# EDB Postgres for Kubernetes In Action

- Switchover and Failover
- Horizontal Scaling
- Vertical Scaling

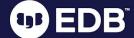

Desired state

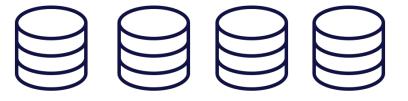

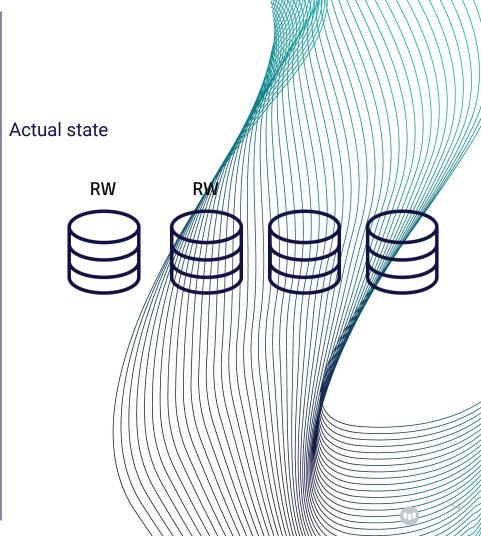

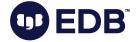

#### **Perform Switchover to Promote Standby Instance**

\$ kubectl cnp promote epkclu1 epkclu1-2
Node epkclu1-2 in cluster epkclu1 will be promoted

```
root@k8s:cluster-ocpsno$ kubectl cnp status epkclul
                   epkclu1
Name:
                  epkclu1
Namespace:
System ID:
                  7110015503906877463
PostgreSQL Image: quay.io/enterprisedb/postgresql:14.1
Primary instance: epkclul-2
Status:
Instances:
Ready instances:
Current Write LSN: 0/32001D30 (Timeline: 6 - WAL File: 00000060000000000000032)
Certificate Name
                                                 Days Left Until Expiration
                   Expiration Date
epkclu1-ca
                   2022-09-15 01:26:22 +0000 UTC 80.53
epkclul-replication 2022-09-15 01:26:22 +0000 UTC 80.53
epkclul-server 2022-09-15 01:26:22 +0000 UTC 80.53
 ontinuous Backup status
First Point of Recoverability: 2022-06-17T01:36:43Z
Working WAL archiving:
WALs waiting to be archived:
Last Archived WAL:
                              000000050000000000000032.partial @ 2022-06-26T12:45:07.934303Z
Last Failed WAL:
          Sent LSN Write LSN Flush LSN Replay LSN Write Lag Flush Lag Replay Lag State
                                                                                                   Sync State Sync Priority
epkclul-1 0/32001D30 0/32001D30 0/32001D30 0/32001D30 00:00:00 00:00:00 00:00:00
          Database Size Current LSN Replication role Status OoS
                                                                         Manager Version
epkclu1-1 187 MB
                        0/32001D30
                                                              BestEffort 1.15.1
                                     Standby (async)
                        0/32001D30
                                    Primary
```

#### **Simulate a Failure - Delete Primary Pods**

\$ kubectl delete pods epkclu1-2
pod "epkclu1-2" deleted

```
root@k8s:cluster-ocpsno$ kubectl cnp status epkclul
Name:
                   epkclu1
                   epkclu1
Namespace:
System ID:
                   7110015503906877463
                  quay.io/enterprisedb/postgresql:14.1
PostgreSQL Image:
Primary instance:
                   epkclu1-1
Status:
Instances:
Ready instances:
Current Write LSN: 0/33001050 (Timeline: 7 - WAL File: 0000007000000000000033)
Certificate Name
                                                 Days Left Until Expiration
                   Expiration Date
epkclu1-replication 2022-09-15 01:26:22 +0000 UTC 80.53
epkclul-server
                   2022-09-15 01:26:22 +0000 UTC 80.53
epkclul-ca
                    2022-09-15 01:26:22 +0000 UTC 80.53
First Point of Recoverability: 2022-06-17T01:36:43Z
Working WAL archiving:
WALs waiting to be archived:
Last Archived WAL:
                              000000060000000000000033.partial @ 2022-06-26T12:47:38.710414Z
Last Failed WAL:
                     Write LSN Flush LSN Replay LSN Write Lag Flush Lag Replay Lag State
                                                                                                    Sync State Sync Priority
epkclu1-2 0/33001050 0/33001050 0/33001050 0/33001050 00:00:00 00:00:00 00:00:00
          Database Size Current LSN Replication role Status OoS
                                                                          Manager Version
epkclu1-1 187 MB
                        0/33001050 Primary
                                                              BestEffort 1.15.1
epkclu1-2 187 MB
                        0/33001050 Standby (async) OK
                                                              BestEffort 1.15.1
```

#### Horizontal Scaling - Scale-Out the Cluster - from 2 to 3 Instances

\$ kubectl scale cluster epkclu1 --replicas=3
cluster.postgresql.k8s.enterprisedb.io/epkclu1 scaled

```
oot@k8s:cluster-ocpsno$ kubectl cnp status epkclul
Name:
                  epkclu1
                  epkclu1
Namespace:
System ID:
                  7110015503906877463
PostgreSOL Image: guay.io/enterprisedb/postgresgl:14.1
Primary instance: epkclul-1
Status:
Instances:
Ready instances:
Current Write LSN: 0/49000060 (Timeline: 7 - WAL File: 000000070000000000000049)
Certificate Name
                  Expiration Date
                                                 Days Left Until Expiration
epkclu1-ca
                   2022-09-15 01:26:22 +0000 UTC 80.52
epkclul-replication 2022-09-15 01:26:22 +0000 UTC 80.52
epkclul-server
                   2022-09-15 01:26:22 +0000 UTC 80.52
First Point of Recoverability: 2022-06-17T01:36:43Z
Working WAL archiving:
WALs waiting to be archived: 0
Last Archived WAL:
                              00000007000000000000048.00000028.backup @ 2022-06-26T13:02:12.800909Z
Last Failed WAL:
         Sent LSN Write LSN Flush LSN Replay LSN Write Lag Flush Lag Replay Lag State
                                                                                                   Sync State Sync Priority
epkclul-2 0/49000060 0/49000060 0/49000060 0/49000060 00:00:00 00:00:00 00:00:00
epkclul-6 0/49000060 0/49000060 0/49000060 0/49000060 00:00:00
         Database Size Current LSN Replication role Status OoS
                                                                         Manager Version
                        0/49000060 Primary
                                                             BestEffort 1.15.1
epkclu1-2 187 MB
                        0/49000060
                                                             BestEffort 1.15.1
                                    Standby (async) OK
 pkclu1-6 187 MB
                                                             BestEffort 1.15.1
```

#### Horizontal Scaling - Scale-In the Cluster - from 3 to 2 Instances

\$ kubectl scale cluster epkclu1 --replicas=2
cluster.postgresql.k8s.enterprisedb.io/epkclu1 scaled

```
oot@k8s:cluster-ocpsno$ kubectl cnp status epkclul
                  epkclu1
Name:
                  epkclu1
Namespace:
System ID:
                  7110015503906877463
PostgreSQL Image: quay.io/enterprisedb/postgresql:14.1
Primary instance: epkclul-1
Status:
Instances:
Ready instances:
Current Write LSN: 0/49000060 (Timeline: 7 - WAL File: 000000070000000000000049)
Certificate Name
                   Expiration Date
                                                 Days Left Until Expiration
                   2022-09-15 01:26:22 +0000 UTC 80.51
epkclu1-replication 2022-09-15 01:26:22 +0000 UTC 80.51
epkclul-server 2022-09-15 01:26:22 +0000 UTC 80.51
First Point of Recoverability: 2022-06-17T01:36:43Z
Working WAL archiving:
WALs waiting to be archived:
Last Archived WAL:
                              000000070000000000000048.00000028.backup @ 2022-06-26T13:02:12.800909Z
last Failed WAL:
          Sent LSN Write LSN Flush LSN Replay LSN Write Lag Flush Lag Replay Lag State
                                                                                                  Sync State Sync Priority
epkclul-2 0/49000060 0/4900060 0/4900060 0/4900060 00:00:00 00:00:00 00:00:00 streaming async
          Database Size Current LSN Replication role Status OoS
                                                                         Manager Version
epkclul-1 187 MB
                        0/49000060 Primary
                                                             BestEffort 1.15.1
epkclu1-2 187 MB
                        0/49000060
                                   Standby (async) OK
                                                             BestEffort 1.15.1
```

#### **Vertical Scaling - Update Cluster Resource Requests and Limits**

```
$ kubectl edit cluster epkclu1
cluster.postgresql.k8s.enterprisedb
.io/epkclu1 edited

$ kubectl get cluster epkclu1
-ojson | jq .spec.resources
{
    "limits": {
        "cpu": "1",
        "memory": "1Gi"
    },
    "requests": {
        "cpu": "1",
        "memory": "1Gi"
    }
}
```

```
ot@k8s:cluster-ocpsno$ kubectl cnp status epkclul
                 epkclu1
                 epkclu1
                 7110015503906877463
vstem ID:
PostgreSQL Image:
                 quay.io/enterprisedb/postgresgl:14.2
Primary instance:
                 epkclu1-1
instances:
Ready instances:
ertificate Name
                 Expiration Date
                                             Days Left Until Expiration
                  2022-09-15 01:26:22 +0000 UTC 80.49
epkclul-replication 2022-09-15 01:26:22 +0000 UTC 80.49
                 2022-09-15 01:26:22 +0000 UTC 80.49
epkclul-server
First Point of Recoverability: 2022-06-17T01:36:43Z
orking WAL archiving:
 ALs waiting to be archived:
                           00000008000000000000004E.partial @ 2022-06-26T13:37:02.499853Z
ast Archived WAL:
ast Failed WAL:
         Sent LSN Write LSN Flush LSN Replay LSN Write Lag Flush Lag Replay Lag State
                                                                                            Sync State Sync Priority
epkclul-2 0/4E001450 0/4E001450 0/4E001450 0/4E001450 00:00:00 00:00:00 00:00:00 streaming async
         Database Size Current LSN Replication role Status OoS
                                                                    Manager Version
epkclul-1 187 MB
                      0/4E001450 Primary
                                                         Guaranteed 1.15.1
pkclu1-2 187 MB
                     0/4E001450 Standby (async) OK
```

# EDB Postgres for Kubernetes In Action

- Backup and Recovery
- Disaster Recovery Plan

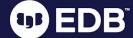

#### **Take On-Demand Backups and Verify Backup Files**

\$ cat
backup-epkclu1.yaml
apiVersion:
postgresql.k8s.enterpris
edb.io/v1
kind: Backup
metadata:
 name: epkclu1-backup1
spec:
 cluster:
 name: epkclu1

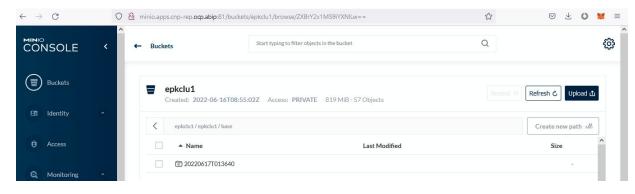

#### **Schedule the Backup**

| Field name   | Mandatory? | Allowed values  | Allowed special characters |
|--------------|------------|-----------------|----------------------------|
|              |            |                 |                            |
| Seconds      | Yes        | 0-59            | * / , -                    |
| Minutes      | Yes        | 0-59            | * / , -                    |
| Hours        | Yes        | 0-23            | * / , -                    |
| Day of month | Yes        | 1-31            | * / , - ?                  |
| Month        | Yes        | 1-12 or JAN-DEC | * / , -                    |
| Day of week  | Yes        | 0-6 or SUN-SAT  | * / , - ?                  |

```
root@k8s:cluster-ocpsno$ kubectl get backup
NAME AGE CLUSTER PHASE ERROR
backup-epkclu1-scheduled-1656266400 3h46m epkclu1 completed
epkclu1-backup1 100 epkclu1 completed
```

```
$ cat
backup-epkclu1-scheduled.yaml
apiVersion:
postgresql.k8s.enterprisedb.io/v1
kind: ScheduledBackup
metadata:
  name: backup-epkclu1-scheduled
spec:
  schedule: "0 0 0 * * *"
  cluster:
     name: epkclu1
$ kubectl apply -f
backup-epkclu1-scheduled.yaml
scheduledbackup.postgresgl.k8s.ente
rprisedb.io/backup-epkclu1-schedule
d created
```

#### **Backup Retention Policy**

```
$ kubectl get cluster epkclu1 -ojson | jq .spec.backup
 "barmanObjectStore": {
     "destinationPath": "s3://epkclu1/",
     "endpointURL": "http://minio.velero.svc:9000",
     "s3Credentials": {
     "accessKeyId": {
     "key": "MINIO ACCESS KEY",
     "name": "minio-creds"
     "inheritFromIAMRole": false,
     "secretAccessKey": {
     "key": "MINIO SECRET KEY",
     "name": "minio-creds"
 "retentionPolicy": "30d"
```

#### **Physical Replica Clusters**

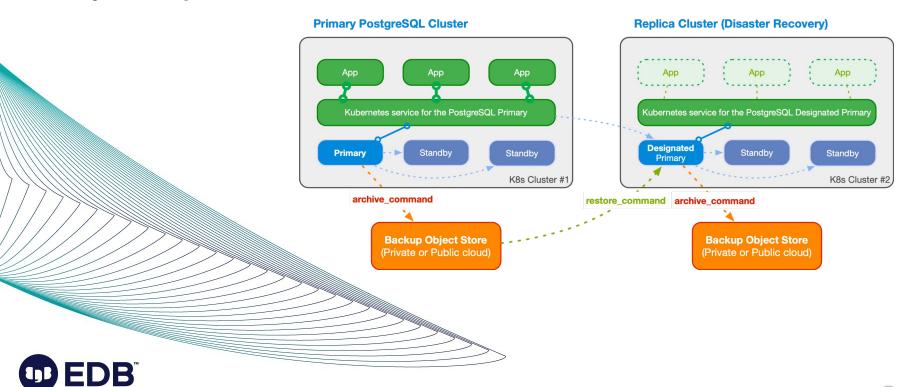

#### Primary/Replica Cluster - Review Source/Primary Cluster

```
root@k8s:cluster-ocpsno$ kubectl cnp status epkclul
                   epkclu1
                   epkclu1
Namespace:
System ID:
                   7110015503906877463
PostgreSQL Image: quay.io/enterprisedb/postgresql:14.2
Primary instance: epkclul-1
Status:
Instances:
Ready instances:
Current Write LSN: 0/4E001450 (Timeline: 9 - WAL File: 00000009000000000000004E)
Certificate Name
                   Expiration Date
                                                 Days Left Until Expiration
epkclu1-ca
                   2022-09-15 01:26:22 +0000 UTC 80.49
epkclul-replication 2022-09-15 01:26:22 +0000 UTC 80.49
epkclul-server
                   2022-09-15 01:26:22 +0000 UTC 80.49
 ontinuous Backup status
First Point of Recoverability: 2022-06-17T01:36:43Z
Working WAL archiving:
WALs waiting to be archived:
Last Archived WAL:
                              000000080000000000000004E.partial @ 2022-06-26T13:37:02.499853Z
Last Failed WAL:
          Sent LSN
                     Write LSN Flush LSN
                                            Replay LSN Write Lag Flush Lag Replay Lag State
                                                                                                  Sync State Sync Priority
epkclu1-2 0/4E001450 0/4E001450 0/4E001450 0/4E001450 00:00:00 00:00:00 00:00:00
                                                                                        streaming async
          Database Size Current LSN Replication role Status QoS
                                                                         Manager Version
epkclu1-1 187 MB
                        0/4E001450 Primary
                                                             Guaranteed 1.15.1
epkclu1-2 187 MB
                        0/4E001450 Standby (async) OK
                                                             Guaranteed 1.15.1
```

#### **Create Replica Cluster**

```
$ kubectl get cluster epkclu2 -n epkclu2
-ojson | jq .spec.bootstrap
{
    "pg_basebackup": {
        "source": "epkclu1"
    }
}
```

```
$ kubectl get cluster epkclu2 -n epkclu2
-ojson \
| jq
.spec.backup.barmanObjectStore.destinationPa
th
"s3://epkclu2/"
```

```
$ kubectl get cluster epkclu2 -n epkclu2
-ojson | jq .spec.replica
{
   "enabled": true,
   "source": "epkclu1"
}
```

```
$ kubectl get cluster epkclu2 -n epkclu2
-ojson | jq .spec.externalClusters
     "connectionParameters": {
     "dbname": "postgres",
     "host": "epkclu1-rw.epkclu1.svc",
     "sslmode": "verify-full",
     "user": "streaming replica"
     "name": "epkclu1",
     "sslCert": {
     "kev": "tls.crt",
     "name": "epkclu1-replication"
     "sslKev": {
     "kev": "tls.kev",
     "name": "epkclu1-replication"
     "sslRootCert": {
     "kev": "ca.crt",
     "name": "epkclu1-ca"
```

#### **Review Replica Cluster using CNP Plugin**

```
oot@k8s:cluster-ocpsno$ kubectl cnp status epkclu2
Name:
                 epkclu2
                 epkclu2
Namespace:
                 7117028855415050261
System ID:
PostgreSQL Image: quay.io/enterprisedb/postgresql:14.2
Primary instance: epkclu2-1
Status:
Instances:
Ready instances: 2
Certificate Name
                   Expiration Date
                                                Days Left Until Expiration
epkclu2-ca
                   2022-10-10 22:52:14 +0000 UTC 89.99
epkclu2-replication 2022-10-10 22:52:15 +0000 UTC 89.99
epkclu2-server
                   2022-10-10 22:52:14 +0000 UTC 89.99
First Point of Recoverability: Not Available
Working WAL archiving:
                             Starting Up
WALs waiting to be archived:
Last Archived WAL:
Last Failed WAL:
          Sent LSN Write LSN Flush LSN Replay LSN Write Lag Flush Lag Replay Lag State
                                                                                                 Sync State Sync Priority
epkclu2-2 0/16000060 0/16000060 0/16000060 0/16000060 00:00:00 00:00:00 00:00:00 streaming async
          Database Size Current LSN Replication role Status OoS
                                                                         Manager Version
                                                              BestEffort 1.15.1
epkclu2-1 33 MB
                       0/16000060 Designated primary OK
epkclu2-2 33 MB
                       0/16000060 Standby (async) OK
                                                              BestEffort 1.15.1
```

```
root@k8s:~$ kubectl get cluster epkclu2 -ojson \
> | jq .spec.replica
{
    "enabled": true,
    "source": "epkclul"
}
```

# Primary/Replica Cluster - Insert Data at Primary Cluster then Verify at Replica Cluster

```
$ kubectl get svc epkclu1-rw-nodeport -ojson | jq .spec.ports[0].nodePort
30264

$ kubectl get svc -n epkclu2 epkclu2-ro-nodeport -ojson | jq .spec.ports[0].nodePort
31311
```

# EDB Postgres for Kubernetes In Action

- External Client Access
- Monitoring
- Logging

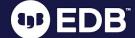

#### **External Client Access - Port Forwarding**

```
$ kubectl port-forward svc/epkclu1-rw 5555:5432 --address 192.168.24.40
Forwarding from 192.168.24.40:5555 -> 5432

$ psql -h 192.168.24.40 -p 5555 -U app app
Password for user app:
psql (14.1.0, server 14.1)
SSL connection (protocol: TLSv1.2, cipher: ECDHE-ECDSA-AES256-GCM-SHA384, bits: 256, compression: off)
Type "help" for help.
```

(1)

#### **External Client Access - NodePort**

\$ kubectl expose svc epkclu1-rw --type=NodePort --name=epkclu1-rw-nodeport
--generator="service/v2"
service/epkclu1-rw-nodeport exposed

\$ kubectl get svc | grep nodeport

epkclu1-rw-nodeport NodePort 10.110.146.212 <none> 5432:30264/TCP 36s

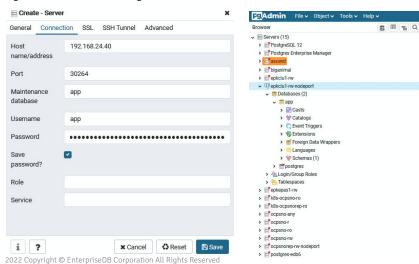

#### Monitoring - Enable PodMonitor - Import CNP Grafana Dashboard

\$ kubectl get cluster epkclul -ojson | jq .spec.monitoring.enablePodMonitor
true

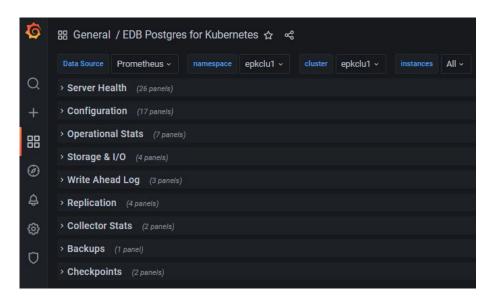

#### Monitoring - Enable PodMonitor - Import CNP Grafana Dashboard

\$ kubectl get cluster epkclul -ojson | jq .spec.monitoring.enablePodMonitor
true

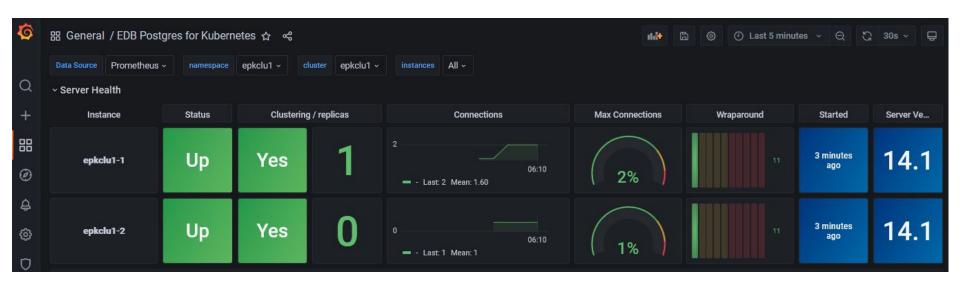

#### **Logging - Check PostgreSQL Log**

```
$ kubectl logs -n epkclu1 epkclu1-1 | jq -r 'select(.logger=="postgres") |
[(.ts|strflocaltime("%Y-%m-%dT%H:%M:%S %Z")), .record.message] | @csv' | head
-10
"2022-06-26T13:36:43 UTC",
"2022-06-26T13:36:43 UTC",
"2022-06-26T13:36:43 UTC",
"2022-06-26T13:36:43 UTC",
"2022-06-26T13:36:43 UTC", "ending log output to stderr"
"2022-06-26T13:36:43 UTC", "starting PostgreSQL 14.2 on x86 64-pc-linux-gnu,
compiled by qcc (GCC) 8.5.0 20210514 (Red Hat 8.5.0-4), 64-bit"
"2022-06-26T13:36:43 UTC", "listening on IPv4 address ""0.0.0.0"", port 5432"
"2022-06-26T13:36:43 UTC", "listening on IPv6 address ""::"", port 5432"
"2022-06-26T13:36:43 UTC", "listening on Unix socket
""/controller/run/.s.PGSQL.5432"""
"2022-06-26T13:36:43 UTC", "database system was shut down in recovery at
2022-06-26 13:36:05 UTC"
```

#### Logging - Get FATAL errors from a specific PostgreSQL pod

```
$ kubectl logs -n epkclu1 epkclu1-1 | jg -r '.record | select(.error severity ==
"FATAL")'
  "log time": "2022-06-26 13:36:53.082 UTC",
  "process id": "138",
  "session id": "62b860f1.8a",
  "session line num": "3",
  "session start time": "2022-06-26 13:36:49 UTC",
  "transaction id": "0",
  "error severity": "FATAL",
  "sql state code": "08006",
  "message": "could not send end-of-streaming message to primary: SSL connection has
been closed unexpectedly\nno COPY in progress",
  "backend type": "walreceiver",
 "query id": "0"
```

#### **Logging - Query PostgreSQL Logs**

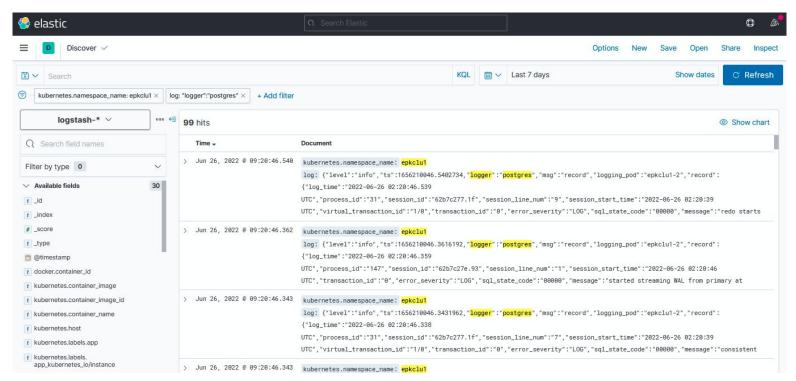

1

# EDB Postgres for Kubernetes In Action

Rolling Updates

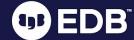

#### Rolling Updates

- Update of a deployment with ~zero downtime
  - Standby servers are updated first
  - Then the primary:
    - supervised / unsupervised
    - switchover / restart
- When they are triggered:
  - Security update of Postgres images
  - Minor update of PostgreSQL
  - Configuration changes when restart is required
  - Update of the operator
    - Unless in-place upgrade is enabled

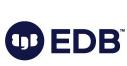

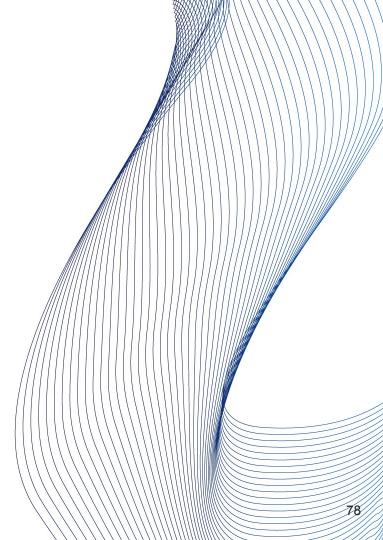

#### Rolling Updates - Minor Upgrade - 14.1 to 14.2

- \$ kubectl edit cluster epkclu1
  cluster.postgresql.k8s.enterprisedb.io/epkclu1 edited
  \$ kubectl est cluster epkclu1
- \$ kubectl get cluster epkclu1 -ojson | jq .spec.imageName
  "quay.io/enterprisedb/postgresql:14.2"

```
oot@k8s:cluster-ocpsno$ kubectl cnp status epkclul
Name:
                  epkclu1
Namespace:
                  epkclu1
System ID:
                  7110015503906877463
PostgreSQL Image: quay.io/enterprisedb/postgresql:14.2
Primary instance:
Status:
Instances:
Ready instances:
Current Write LSN: 0/4C001288 (Timeline: 8 - WAL File: 0000000800000000000004C)
Certificate Name Expiration Date
                                                 Days Left Until Expiration
epkclu1-replication 2022-09-15 01:26:22 +0000 UTC 80.50
epkclu1-server
                   2022-09-15 01:26:22 +0000 UTC 80.50
epkclul-ca
                   2022-09-15 01:26:22 +0000 UTC 80.50
First Point of Recoverability: 2022-06-17T01:36:43Z
Working WAL archiving:
WALs waiting to be archived:
Last Archived WAL:
                              00000007000000000000004C.partial @ 2022-06-26T13:29:22.643921Z
Last Failed WAL:
          Sent LSN Write LSN Flush LSN Replay LSN Write Lag Flush Lag Replay Lag State
                                                                                                   Sync State Sync Priority
epkclul-1 0/4C001288 0/4C001288 0/4C001288 0/4C001288 00:00:00 00:00:00 00:00:00 streaming async
          Database Size Current LSN Replication role Status OoS
                                                                         Manager Version
                        0/4C001288 Standby (async)
                                                             BestEffort 1.15.1
epkclu1-2 187 MB
                        0/4C001288 Primary
                                                             BestEffort 1.15.1
```

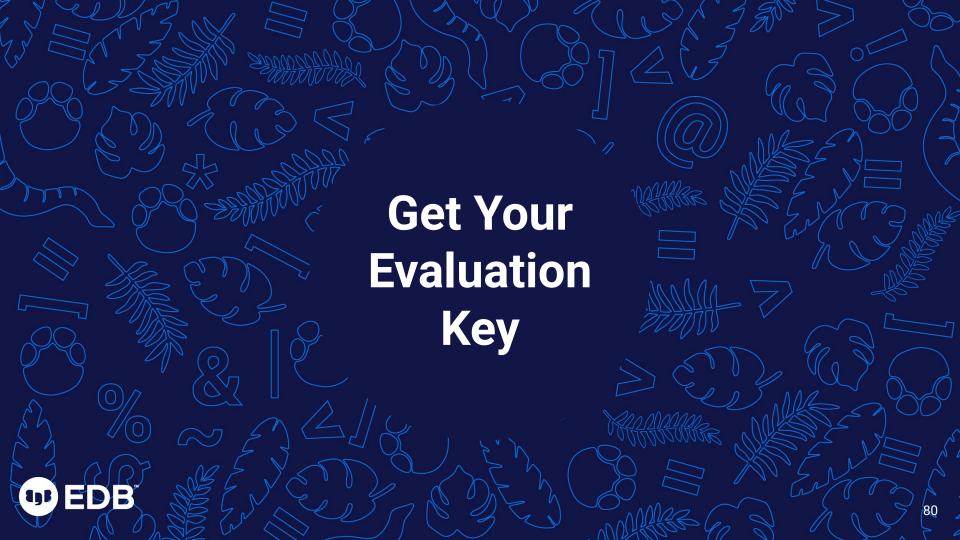

# Evaluation Key for Oracle-Compatible PostgreSQL

https://cloud-native.enterprisedb.com/trial/

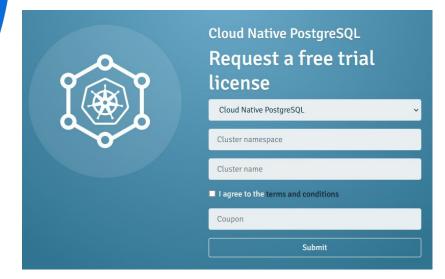

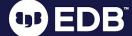

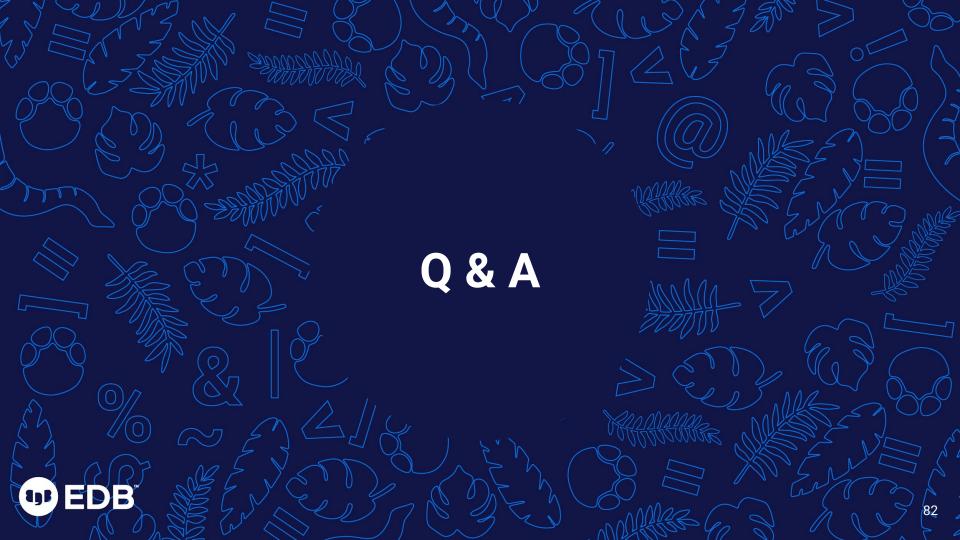

# Call to action

Submit an e-survey form and stand a chance to win our Lucky Draw Prize

– a Samsung Galaxy Fit 2

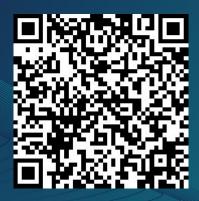

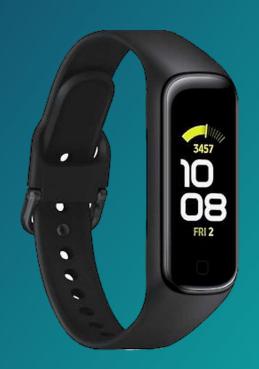

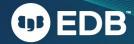